# **GLS - Retouren-Etikett**

Bei Nutzung von GLS als Versanddienstleister in büro+ wird bei bestimmten GLS Produkten zusätzlich zum "Versandetikett" auch das "Retouren-Etikett" abgerufen.

Aktuell ist dies beim Produkt: "GLS Standard" der Fall.

Mit diesem Retouren-Etikett ermöglichen Sie Ihren Kunden über GLS die Ware ggf. unkompliziert zurück zu schicken.

**Info** G) GLS unterstützt nur gewisse Länder für das Retouren-Etikett. Aktuell sind dies, mit dem letzten Kenntnisstand: AT, BE, DE, DK, IE, LU, PL.

### Best-Practice Tipps zum Retouren-Etikett

Das Retouren-Ticket ist ein praktisches Feature für einen unkomplizierten Rückversand. Dies ist gut für die Kundenzufriedenheit und gut für Sie, da durch das Retouren-Etikett ein unkomplizierter Rückversand möglich ist. Bei allen Produkten bei denen ein Retouren Etikett verfügbar ist, wird dieses direkt mit dem Versand-Etikett abgerufen und in microtech büro+ gespeichert.

Nutzen Sie am besten eine der folgenden Vorgehensweisen, die Ihrem Workflow am ehesten entspricht:

- Drucken Sie das Retouren-Etikett direkt mit dem Versand-Etikett auf Ihrem Label Drucker aus und legen dieses dem Paket bei
- Alternativ drucken Sie das Label für die Retoure z. B. mithilfe eines Laserdruckers und legen es dem Paket bei
- Da das Label für die Retoure zentral in microtech büro+ gespeichert wird und somit auch z. B. Ihren Mitarbeitern im Kundenservice vorliegt, kann das Label auch bei Bedarf / Anfrage durch den Kunden per E-Mail zugesandt werden - das spart Ressourcen, da bei diesem Workflow das Label für eine Retouren-Sendung dem Kunden nicht automatisch beigelegt wird, sondern erst auf Anfrage

**Tipp:** ⊘

Blenden Sie sich im Bereich: VERKAUF - VERSAND - Register: VERSAND über die **Schaltfläche: DETAILS** die folgenden Einträge ein:

- **Versand-Etikett**
- **Retouren-Etikett**

#### Abruf des Versand-Etiketts und Retouren-Etiketts

Der Abruf erfolgt wie gewohnt z. B. im Bereich: VERKAUF - VERSAND - Register: VERSAND - **Schnellwahl: VERSAND-ETIKETT ABRUFEN** [\(Versand-](https://hilfe.microtech.de/display/PROG/Versand-Etiketten+abrufen)[Etiketten abrufen\)](https://hilfe.microtech.de/display/PROG/Versand-Etiketten+abrufen). Der Abruf ist auch im Logistik-Bereich an den Arbeitsplätzen beim Abschluss des Zielvorgangs möglich ([Versand: Automatischer Druck](https://hilfe.microtech.de/display/PROG/Logistik-Arbeitsplatz%3A+Ausgabe+der+Versand-Etiketten)  [von Versand-Etiketten\)](https://hilfe.microtech.de/display/PROG/Logistik-Arbeitsplatz%3A+Ausgabe+der+Versand-Etiketten).

Als Besonderheit bei GLS wird das Retouren-Etikett für etwaigen Rückversand direkt mitgeliefert und wird genauso wie das Versand-Etikett auch im Bereich: VERSAND oder am Logistik-Arbeitsplatz ausgedruckt.

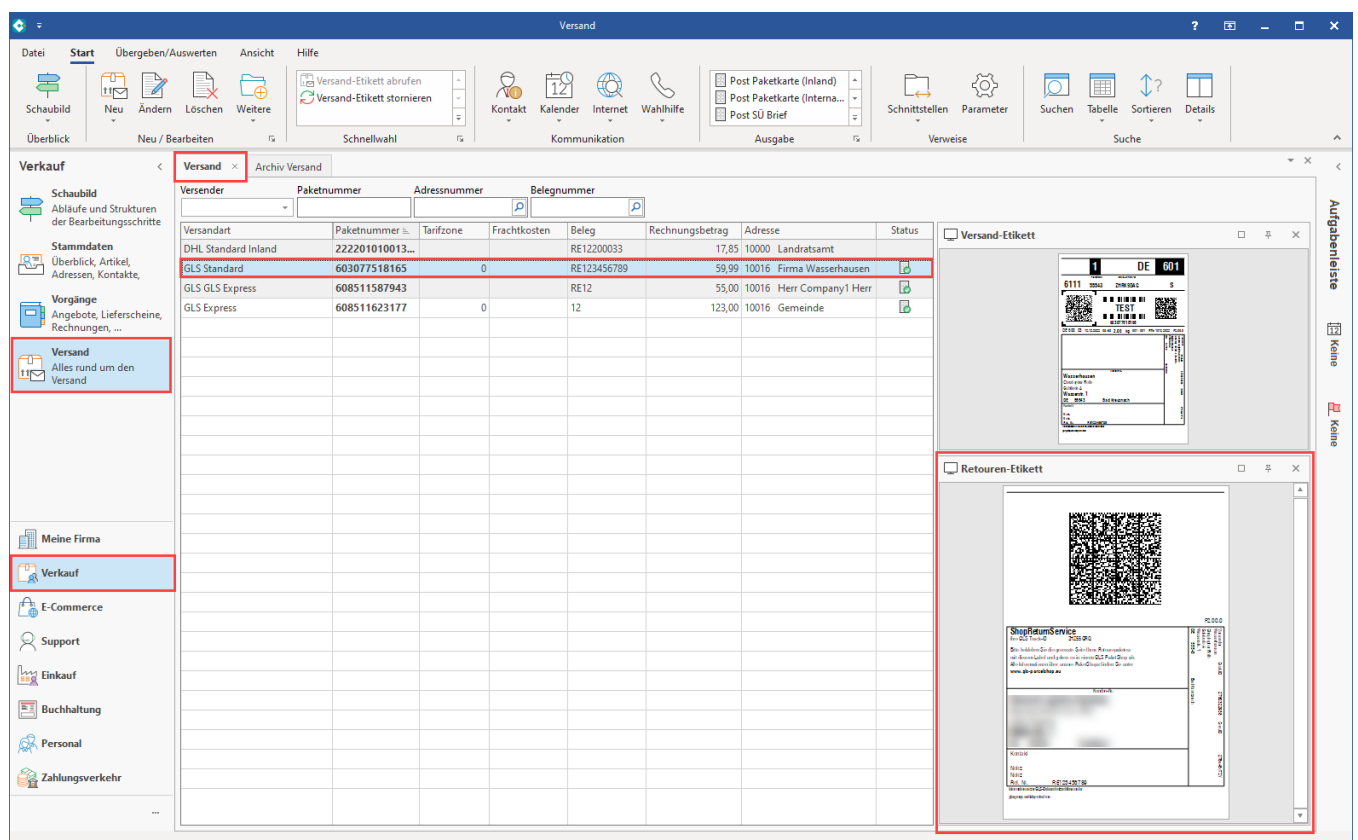

#### **Retouren-Ticket ist im Service "GLS Standard" verfügbar**

Das Retouren-Ticket für GLS steht ausschließlich für den GLS Standardversand zur Verfügung. Bei GLS-Diensten, bei denen kein Retouren-Etikett mitgeliefert werden kann, wird in der Detail-Ansicht des Retouren-Etiketts kein Etikett angezeigt - Sie erkennen das daran, dass in den Detail-Ansichten das Versand-Etikett angezeigt wird, das Feld für das Retouren-Etikett allerdings unbelegt bleibt.

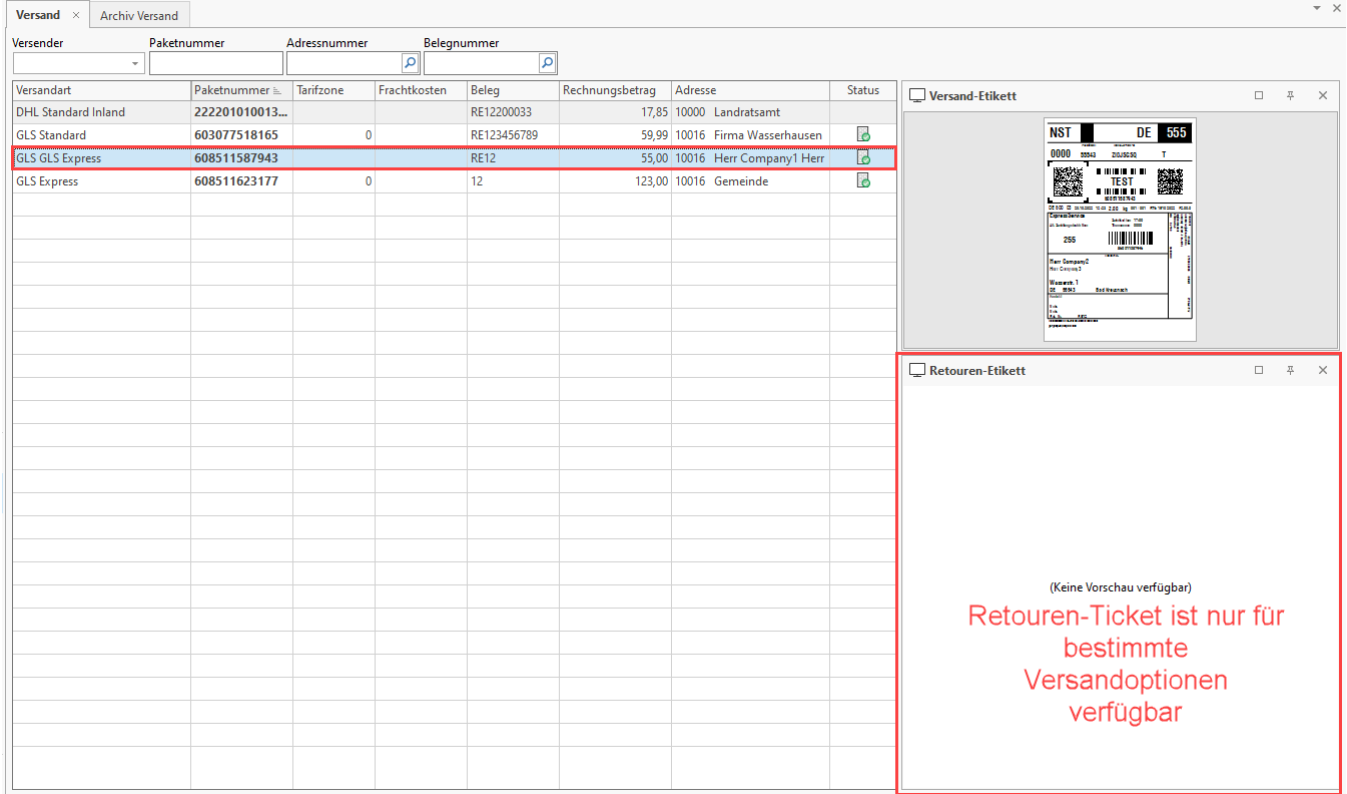

## Druck der Etiketten

Der Druck erfolgt analog zu allen verfügbaren Versanddienstleistern:

- Versandetiketten im Bereich: "Versand" abrufen [\(Versand-Etiketten abrufen](https://hilfe.microtech.de/display/PROG/Versand-Etiketten+abrufen))
- Abruf und Druck von Versandetiketten am Packplatz [\(Versand: Automatischer Druck von Versand-Etiketten](https://hilfe.microtech.de/display/PROG/Logistik-Arbeitsplatz%3A+Ausgabe+der+Versand-Etiketten))